**>**

1

## TeXworks program do LaTex

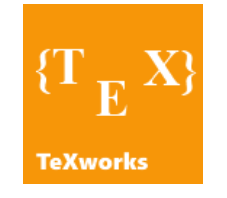

**W poprzednim wpisie** ,gdzie omówiłem jak zainstalować LaTex-a na systemie Windows i jak go ustawić aby uniknąć niepotrzebnych frustracji - obiecałem sobie ,że sprawdzę dostępne darmowe edytory LaTex, które działają pod Windows i wybiorę najlepszego z nich.

TexWorks okazał się moim pierwszym programem na liście. Nie jest on skomplikowany i nie ma dużo funkcji więc ten wpis będzie krótki.

## **TexWorks**

Pierwszą rzeczą, którą trzeba ustawić to kolorowanie składni. Wszystkie te opcje są w zakładce format.

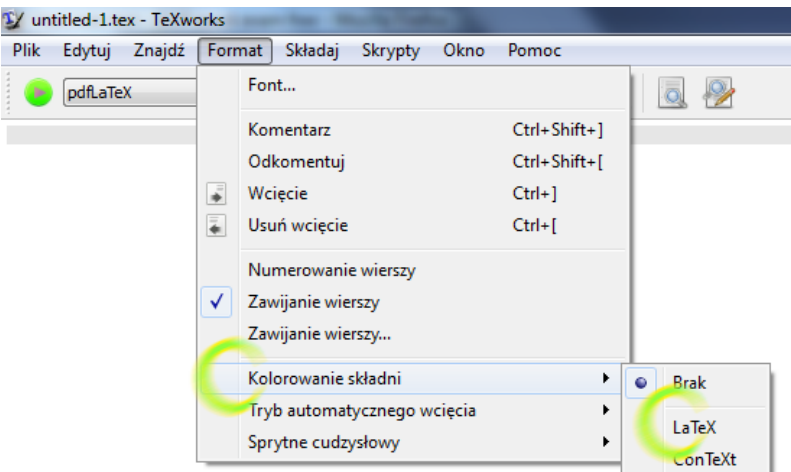

Chociaż te same opcje na stałe można zmienić w innym oknie dialogowym, które logicznie nazwa się **"ustawienia…". Duuhh**

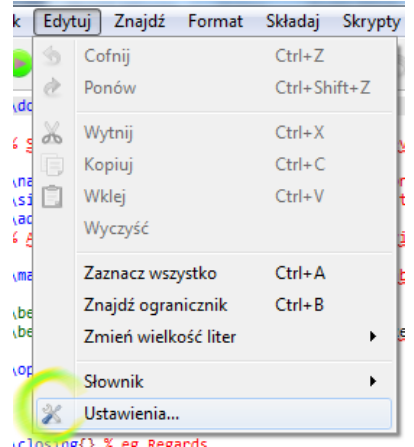

Było to trudne nieprawdaż. W sumie to wszystko co trzeba wiedzieć na temat tego programu. To się nazywa intuicyjny edytor. Gdyby jeszcze posiadał podpowiadacza kodu byłby on cudowny. Prawdopodobnie jest to jego jedyna wada. Co oznacza ,że moje poszukiwania idealnego darmowego edytora nie kończą się tutaj.

Aby skompilować kod wystarczy nacisnąć zielony przycisk (nietrudno go zauważyć) i jeśli masz potrzebne biblioteki wyświetlić ci się skompilowany plik PDF. Skorzystałem z gotowych szablonów by pokazać kompilację.

**>**

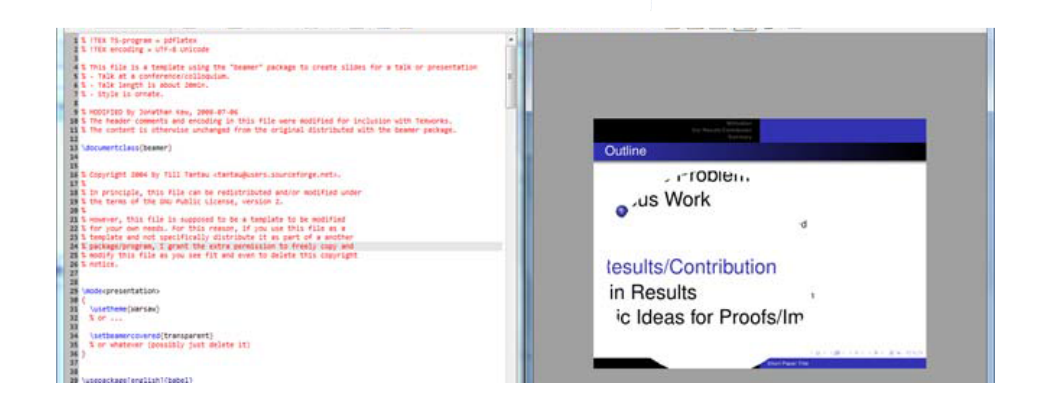

Pogląd pliku PDF oferuje lupę i istnieje możliwość dynamicznej kompilacji i sprawdzenia swoich rezultatów w toku.

Do tego programu brakuje jeszcze jednej rzeczy. Oto co trzeba zrobić aby zainstalować słowniki językowe do tego programu.

## **Dodanie słownika do TeXworks**

W systemie Windows powinieneś mieć folder zasobami TeXworks. Znajduje się on w folderze twojego profilu, zazwyczaj jest to ścieżka **"C:\Documents and Settings\{Nazwa użytkownika}\ "**. Folder ten jest tworzony przy pierwszym uruchomieniu TeXworks.

W folderze TeXworks powinien znajdować się podfolder "**dictionaries**" jeśli tak nie jest musisz go utworzyć. W tym folderze trzeba umieścić pliki **\*.dic** albo **\*.aff** dla konkretnego języka. Pliki te będą odczytane w czasie ponownego uruchomienia programu.

Skąd wziąć te pliki słownikowe. Pliki do określonego języka w tym też polskiego mogą być pobrane z tej strony.

## http://wiki.services.openoffice.org/wiki/Dictionaries

Wrzuciłem do swojego folderu DropBox dwa słowniki: angielski i polski więc jeśli nie chcesz szukać ich na tej stronie i pobrać gotowca - skorzystaj z tego linku. http://dl.dropbox.com/u/22340217/IntrestingStuff /DictionaryFoTeXworks.rar

Później już wystarczy ustawić w "ustawieniach" odpowiedni słownik. Słowniki też mogą być zmieniane dynamicznie w zakładce "Edytuj".

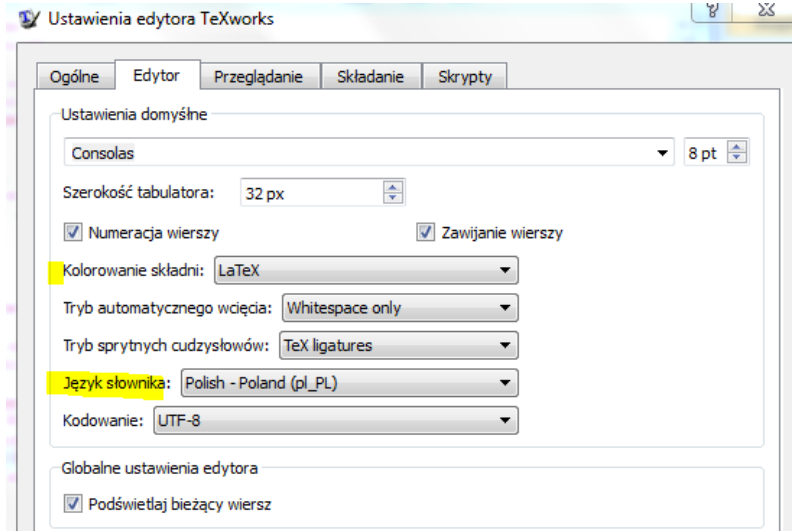